# **DISPLEJ A TLAČÍTKA Ranger 3000**

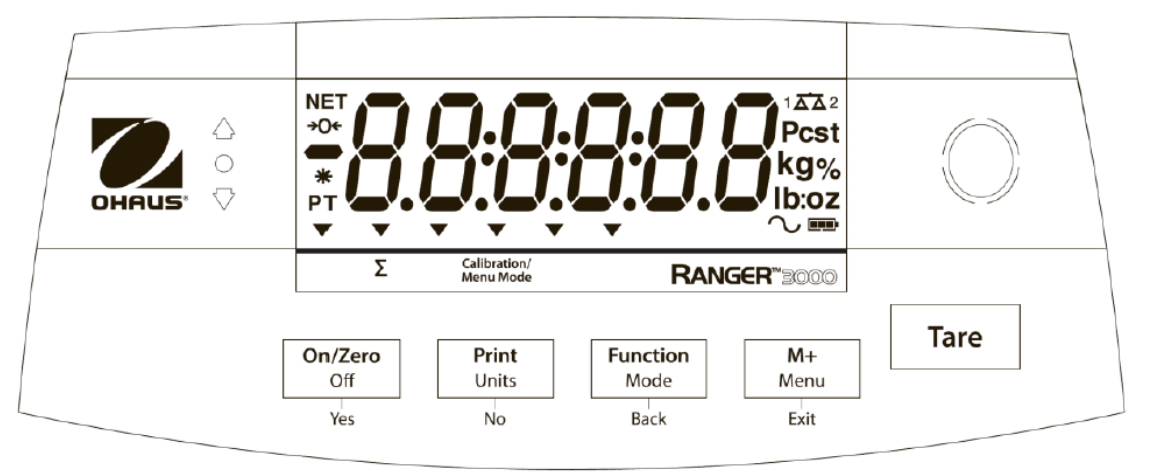

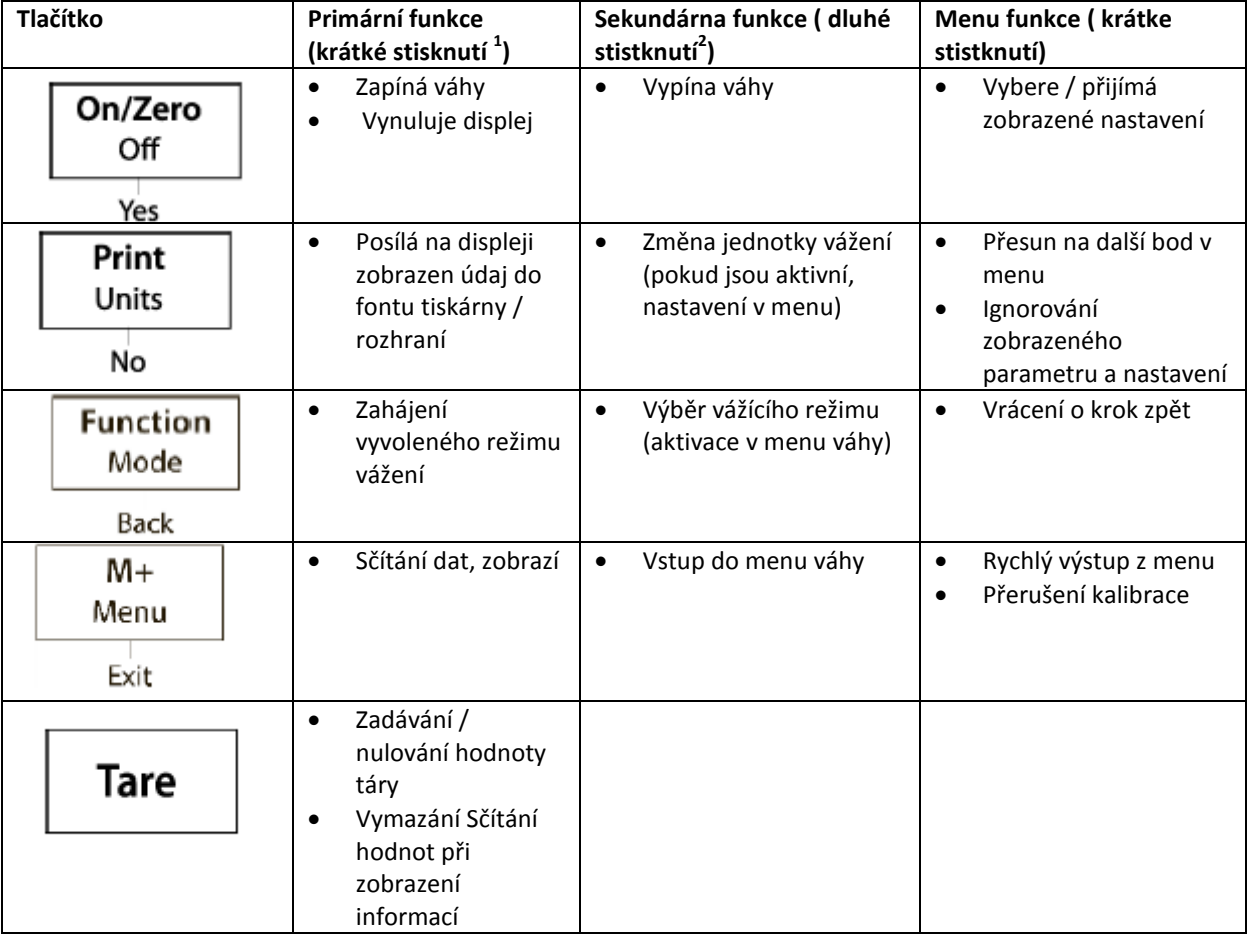

**Poznámky:**

 $^{1}$  Krátký stisk - méně než 1 sekunda

<sup>2</sup> Dlouhý stisk - více než 2 sekundy

## **DISPLEJ A TLAČÍTKA Ranger Count 3000**

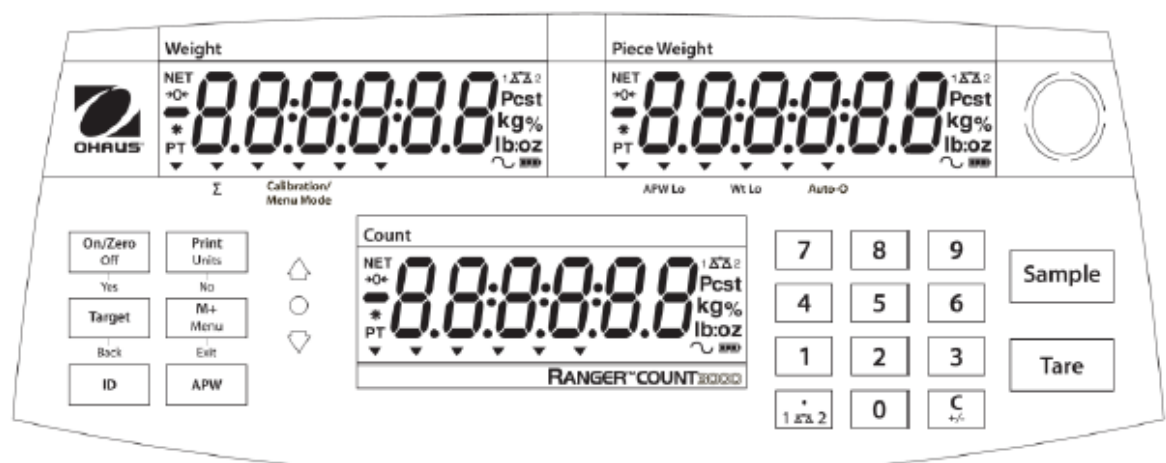

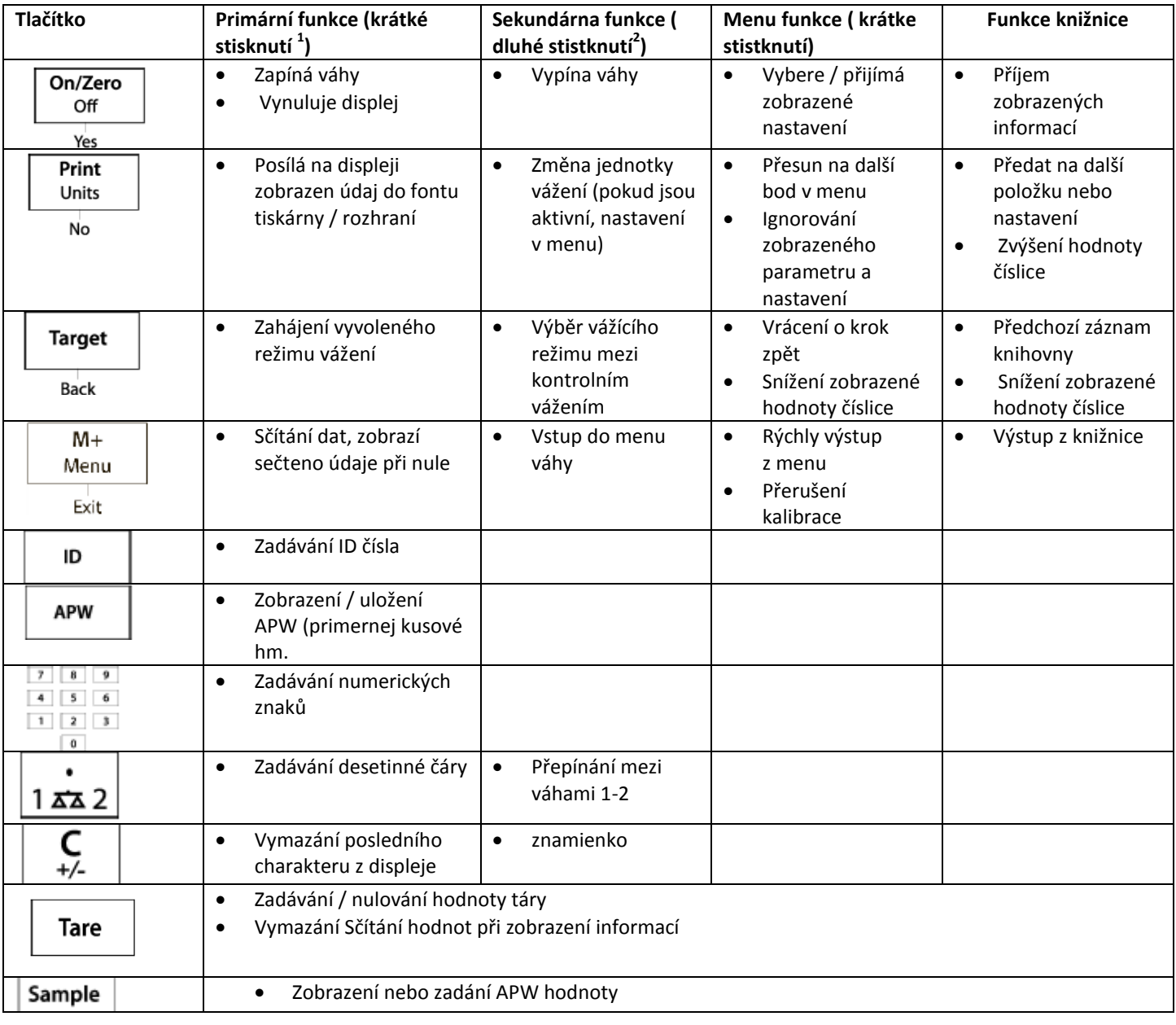

## **Ranger 3000 používání na statické vážení a další režimy:**

### **Statické vážení :**

Tento režim je výchozí .

1 Chcete-li to navolit , stiskněte dlouze tlačítko FUNCTION , dokud [ weight ] (vážení ) se zobrazí na displeji.

2. Pokud si to přejete , umístěte prázdnou nádobu na misku a stiskněte tlačítko TARE , kterým si vytárovat hmotnost nádoby.

3. Přidejte vzorku do nádoby albo na vážicí misku . Na displeji se zobrazí hmotnost vzorku .

## **Procentuální vážení**

Tento režim měří hmotnost vzorku v procentech z referenční hmotnosti .

1. V případě potřeby umístěte prázdnou nádobu na váhu a stiskněte tlačítko Tare .

2. Stiskněte a podržte tlačítko Mode , dokud se nezobrazí [ Percnt ] . [ Clr.ref ] ( odkaz na vymazání referenčního hodnoty ) se pak zobrazí. Pokud neexistuje žádná referenční hmotnost, váhy vás vyzývají na vzorkování [ Put.ref ] - přidejte referenční vzorek , pokračujte krokem 5.

3. Stiskněte Ne pro použití uložené referenční hmotnosti a přejděte ke kroku 6. .

4. Stiskněte Ano pro vytvoření nové referenční vzorky . Na displeji se zobrazí [ Put.ref ] .

5. Přidejte požadovaný referenční materiál na misku nebo nádoby vytarovanej . Stiskněte Ano pro uložení referenční hmotnosti . Na displeji se zobrazí 100 % .

6. Vyměňte referenční materiál na vzorek . Na displeji se zobrazí procento vzorku ve srovnání s referenční hmotností .

7. Chcete-li vymazat uložené referenční údaje , stiskněte a podržte tlačítko Mode , dokud se nezobrazí [ Percnt ] . Stisknutím tlačítka Ano se zobrazí [ Clr.ref ] .

Poznámka : Stisknutím tlačítka FUNCTION se zobrazení aktuální referenční hmotnost .

## **Počítání kusů :**

V tomto režimu se počítá velké množství položek , vztaženo na hmotnost referenčního počtu .

1.Umiestnite prázdnou nádobu na váhu a stiskněte tlačítko Tare .

2. Stiskněte a podržte tlačítko Mode , dokud se nezobrazí [ COUNT ] ( počítání kusů ) . [ CLr.PwW ] ( chcete si vymazat poslední nastavenou hodnotu průměrné kusovj hmotnosti APW ? ) Se pak zobrazí .

Pokud nebyla definována žádná APW , bude zobrazeno [ Put.10 ] - tedy přidejte 10 ks , pokračujte krokem 5. .

3. Stiskněte Ne pro použití uložené hodnoty APW . Přejděte na krok 7. .

4. Stiskněte Ano pro vytvoření nové hodnoty APW .

5. Váha poté zobrazí požadovanou velikost vzorku, tj. [ Put 10 ] - přidejte 10 ks . Stisknutím tlačítka NO nebo BACK můžete prepnínať mezi volbami počtů ( 5, 10 , 20, 50 nebo 100 ) .

6. Přidejte uveden počet kusů na misce a poté stiskněte Ano pro výpočet APW . Na displeji se zobrazí počet kusů .

7. Přidejte další kusy , dokud se nedosáhne potřebný počet .

8. Zobrazí Chcete-li vymazat uložené APW stiskněte a podržte tlačítko MODE, dokud se nezobrazí [ COUNT ]. Stiskněte tlačítko Ano, pokud se zobrazí [ Clr.pwW ].

Poznámka : Stisknutím tlačítka Funkce pro zobrazení aktuální APW .

## **Kontrolní vážení / počítání / %**

Tento režim použijte ke srovnání hmotnosti, procenta nebo četné položek v cílovém rozmezí. Váhy podporují pozitivní, negativní a nulové kontroly hmotnosti / ks , % .

kontrolní vážení

Nastavte kontrolní vážení pro hmotnost v nabídce Mode . Tento režim použijte ke srovnání hmotnosti položek vrámci limitů tolerančních .

1. . Stiskněte a podržte tlačítko Mode , dokud se nezobrazí [ CHECK ] ( Kontrola ) . [ CL.lImM ] - vymazat limity se zobrazí na displeji.

2. Stiskněte Ne pro použití uložených kontrolních limitů a pokračujte krokem 5. .

3. Stiskněte Ano pro vytvoření nové hodnoty limitu. Váha se pak zobrazí [Set . Lo ] - nastavte spodní limit . Stiskněte Ano pro zobrazení " Low " - spodní limitovej hodnoty . Stiskněte tlačítko YES pro potvrzení , nebo NO , pokud chcete upravit " Low " - spodní limitovú hodnotu. Uložená hodnota pak zobrazuje se první číslice [ 000,000 kg ] . Opakovaně stiskněte NO , dokud se neobjeví požadované číslo . Stiskněte tlačítko YES pro potvrzení a přeskočení na další číslici . Opakujte celý proces , dokud nejsou všechny číslice jsou správné. Stisknutím YES potvrďte " spodní " mezní hodnotu, [ Set . Hi ] se zobrazí.

4. Opakujte stejný postup pro přijetí nebo upravit " nejvyšší limit " - hodnotu.

5. Pokud je to nutné, umístěte prázdnou nádobu na misku a stiskněte tlačítko TARE .

6. . Vzorky materiálu Umístěte na vážicí misku nebo v kontejneru . Pokud je hmotnost vzorku v spodním limitu, svítí žlutá LED dioda .

Když se hmotnost vzorku nachází v rozsahu cílové hmotnosti , rozsvítí se zelená LED . Pokud je hmotnost vzorku nad přípustným limitem cílové hmotnosti , červená LED dioda svítí .

**Poznámka :** Stisknutím tlačítka FUNCTION pro zobrazení spondného a nejvyššího limitu. Samotný proces kontrolního vážení lze navolit na kontrolu % , a počtu kusů .

### **Ranger Count 3000 - návod**

### **Počítání kusů**

Ranger Count 3000 má tři zobrazovací okénka . Hmotnost, hmotnost kusu a počet jsou zobrazeny v těchto oblastech .

přednastavená tára

Zadejte hodnotu pomocí numerické klávesnice. Hodnota se zobrazí v okně počtu . Stisknutím tlačítka Tare , hodnota v aktuální jednotce pak bude uložena jako hodnota nastavené táry. Chcete-li vymazat hodnoty táry , odstraňte z vážicí misky zátěž / vzorek a stiskněte tlačítko Tare .

### **Zadání průměrné hmotnosti kusu - APW**

Pokud není APW založena na displeji pro počet a hodnotu kusové hmotnosti se zobrazí 0.

#### **Pozitivní vzorkování:**

1. . Vzorek se umístí na vážicí misku .

2. Zadejte počet kusů vzorku pomocí numerické klávesnice . Hodnota se zobrazí v okénku počtu kusů . Alternativně lze použít i SAMPLE tlačítko místo. Stisknutím tlačítka SAMPLE se zobrazí

[ ------ ] V okénku pro počet ks .. Pak zadejte velikost vzorku - počet (pouze celé číslo ) .

3. Stiskněte tlačítko SAMPLE , a [ ------ ] se zobrazí jako v okénku pro počet kusů a APW .

4. Na displeji se zobrazí založena hodnota APW a můžete počítat kusy.

### **Negativní vzorkování:**

1. . Umístěte nádobu se vzorky na misku váhy.

2. Vytarujte hmotnost - sltačte TARE a zobrazí se NET 0.

3. Odeberte vzorky z nádoby, okénko hmotnosti nyní zobrazuje zápornou hodnotu hmotnosti.

4. Zadejte počet vybraných kusů vzorku pomocí numerické klávesnice . Hodnota se zobrazí v okénku pro počet kusů .

Alternativně lze použít i SAMPLE tlačítko . Stisknutím tlačítka Sample [ ------ ] se zobrazí v okénku pro počet kusů . Poté zadejte vstupní hodnotu velikosti vzorku (pouze celé číslo ) .

5. Stiskněte tlačítko Sample , [ ------ ] se zobrazí jako v okně pro počet a APW

6.Na displeji se zobrazí založena APW hodnota můžete pokračovat s počítáním kusů .

### **Zadání známé hodnoty APW :**

1. Stiskněte tlačítko APW , [ ------ ] se zobrazí v okně pro počet kusů

2. Zadejte hodnotu APW pomocí numerické klávesnice.

3. Stiskněte tlačítko APW , a bude nová hodnota APW zobrazena v okénku pro APW .

Jednoduché počítání

1. Po zadání platné APW , v případě potřeby umístěte nádobu na váhu a stiskněte tlačítko Tare .

2. Přidejte vzorek na misku .

3. Množství se zobrazí v okně pro počet .

## **Akumulace a statistika**

Funkce akumulace umožňuje ruční nebo automatickou sumarizaci zobrazovaných hodnot. Statistické údaje ( kumulovaná hmotnost , počet a počet vážení ) se uloží do paměti za účelem kontroly a tisk . Akumulace spolupracuje se funkcí v CHECK režimu také.

Akumulace - sčítání

Sčítání je nastaveno na MANUAL : umístěte položku na váhu a stiskněte tlačítko M + , kterým přidáte zobrazenou hmotnost do paměti akumulace dat . Na displeji bude blikat Σ , dokud nebudou odstraněny hodnoty z paměti .

I je akumulace nastavena na AUTO : umístěte položku na váhu. Zobrazená hodnota se akumuluje automaticky . Na displeji Σ bude blikat, dokud nebude z paměti odstraněna hodnota akumulace.

Zobrazení a vymazání statistických údajů

Když je vážící miska prázdná, stiskněte M + tlačítko pro zobrazení statistických informací . Chcete-li vymazat data akumulaci, e stiskněte tlačítko TARE , dokud jsou zobrazeny statistické informace . Na displeji se zobrazí [ Clr.aCC ] - vymazat data akumulace . Stiskněte tlačítko YES pro vymazání uložených dat a návrat do běžného režimu.

## **Kontrolní vážení a počítání**

Stiskněte a podržte klávesu TARGET , [ Check ] se zobrazí v okně hmotnosti. Uvolněte TARGET tlačítko, když je [ weight ] se zobrazí v okně hmotnosti kusu . Tento režim použijte ke kontrole hmotnosti / počtu kusů v nastavených limitech .

1. . Stiskněte TARGET tlačítko , [ LOW ] se zobrazí na displeji váhy , toto je spodní limit . Předchozí spodní limit se zobrazí v okénku hmotnosti kusu .

2. Zadejte limitovú hodnotu pomocí numerické klávesnice. Hodnota se zobrazí v okénku pro počet kusů .

3. Stiskněte tlačítko YES pro přijetí spodní mezní hodnoty, [ OVER ] se zobrazí na displeji váhy .

4. Opakujte krok 2 a 3 výše nastavit limit horní .

5. Pokud je to nutné, umístěte prázdnou nádobu na vážicí misku a stiskněte tlačítko TARE .

6. Vzorky materiálu Umístěte na vážicí misku nebo do vytarovanej . Pokud je hmotnost vzorku je ve spodním rozsahu cílové hmotnosti , svítí žlutá LED , pokud je hodnota vzorku v rozsahu cílové hmotnosti , rozsvítí se zelená LED , a pokud je hmotnost vzorku v hmotnostních výjimek rozsahu červená LED dioda svítí .

### **Kontrolní počítání kusů :**

Stiskněte a podržte tlačítko TARGET , [ Check ] se zobrazí v okně hmotnosti. Uvolněte tlačítko TARGET pokud se zobrazí [ COUNT ] v okně pro kusovou hmotnost .

Nastavte limity kontrolu počtů .

1. Stiskněte TARGET tlačítko , [ LOW ] se zobrazí na displeji váhy , toto je spodní limit . Předchozí spodní limit se zobrazí v okénku hmotnosti kusu .

2. Zadejte limitovú hodnotu pomocí numerické klávesnice. Hodnota se zobrazí v okénku pro počet kusů .

3. Stiskněte tlačítko YES pro přijetí spodní mezní hodnoty, [ OVER ] se zobrazí na displeji váhy .

4. Opakujte krok 2 a 3 výše nastavit limit horní .

5. Pokud je to nutné, umístěte prázdnou nádobu na vážicí misku a stiskněte tlačítko TARE .

6. Vzorky materiálu Umístěte na vážicí misku nebo do vytarovanej . Pokud je hmotnost vzorku je ve spodním rozsahu cílové hmotnosti , svítí žlutá LED , pokud je hodnota vzorku v rozsahu cílové hmotnosti , rozsvítí se zelená LED , a pokud je hmotnost vzorku v hmotnostních výjimek rozsahu červená LED dioda svítí .

### **Produktová knihovna**

Pokud je položka vzorky používaná na pravidelném základě, údaje o objektu ( položka nebo SKU číslo , TARA , limity a kumulované hodnoty ) mohou být uloženy v paměti pro budoucí použití .

Uložení záznamu do knihovny :

1. S údaji získanými během provozu , stiskněte tlačítko ID , [ STORE ] - uložení a [ lib ] se zobrazí v okénku pro hmotnost a hmotnosti jednoho kusu , resp . bude blikat v okně pro počet kusů první číslo záznamu ID .

2. Stisknutím ID uložíte data na zobrazeném identifikačním čísle. Alternativně, jiné identifikační číslo může být vybrány pomocí klávesnice a potom stisknutím tlačítka ID .

Poznámka : maximálně 30 záznamů s číselným označeným od 0 do 29 .

## **Obnovení ze záznamu :**

1. Zadejte číslo pomocí klávesnice a stiskněte tlačítko ID . [ Recall ] a [ lib ] jsou zobrazena v okénku hmotnosti a hmotnosti jednoho kusu , resp .

2. ID číslo se zobrazí v okně hmotnosti.

3. Stiskněte ID nebo tlačítko YES , [ Recall ] - zobrazení uloženého záznamu - zobrazí data uložená pod identifikačním číslem.

## **Editace záznamu :**

1. Zadejte číslo pomocí klávesnice a stiskněte tlačítko ID . [ Recall ] a [ lib ] jsou zobrazena v okénku hmotnosti a hmotnosti jednoho kusu .

2. Dlouhým stiskem ID tlačítka , [ EDIT ] a [ lib ] se na okamžik objeví v okénku hmotnosti a hmotnost kusu .

3. Číšlso položky je zobrazeno v okénku hmotnosti a hmotnosti jednoho kusu . Výchozí nastavení je [ 000000 ] [ 000000 ] . Pomocí klávesnice zadejte číslo dílu .

4. Stiskněte tlačítko YES pro uložení čísla dílu a přechod k nastavení předvolené táry.

Pomocí klávesnice zadejte požadovanou hodnotu táry.

5. Stiskněte tlačítko YES uložte nastavenou hodnotu táry a postup pro nastavení APW .

Pomocí klávesnice zadejte novou hodnotu APW .

6. Stiskněte tlačítko YES pro uložení APW a zálohu na stanovení limitů.

Pomocí klávesnice zadejte nové limity.

7. Stiskněte tlačítko Ano uložte limity. [ SAVE ] se zobrazí v okně hmotnosti. Stiskněte tlačítko YES pro uložení dat .

## **Vymazání záznamu :**

1. Zadejte číslo pomocí klávesnice a stiskněte tlačítko ID . [ Recall ] a [ lib ] jsou zobrazeny v okénku hmotnosti a hmotnosti jednoho kusu .

2. Stiskněte tlačítko C , [ DELETE ] se zobrazí v okně hmotnosti. Stiskněte tlačítko YES pro vymazání dat z knihovny **.**

Deklarace o shode- Ranger 3000, Ranger Count 3000 & Valor 7000

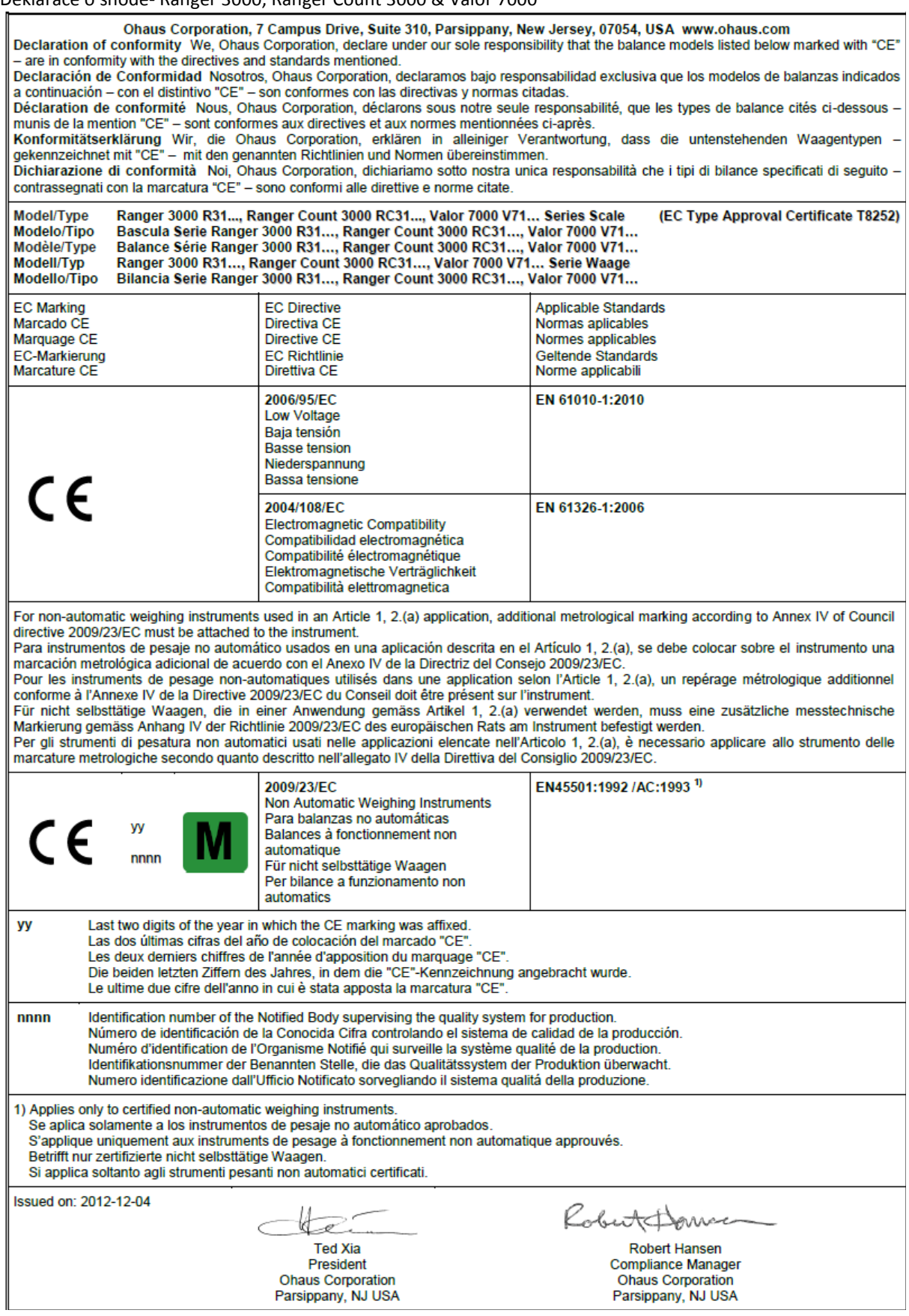